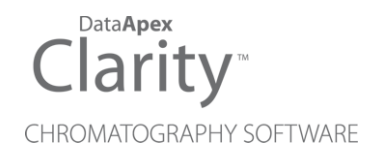

# 8.5 VS 8.3

Clarity (Lite) ENG

Code/Rev.: M241/80D Date: 3/5/2021

Phone: +420 251 013 400 DataApex Ltd. Fax: +420 251 013 401 Petrzilkova 2583/13 clarity@dataapex.com 158 00 Prague 5 www.dataapex.com **The Czech Republic** Republic

Sections of the manual connected only to the **Clarity Full** version are marked with the *VEUI Wession* icon.

Clarity®, DataApex® and  $\triangle$ <sup>®</sup> are trademarks of DataApex Ltd. Microsoft® and Windows TM are trademarks of Microsoft Corporation.

*DataApex reserves the right to make changes to manuals without prior notice. Updated manuals can be downloaded from www.dataapex.com.*

Author: MP

# **Contents**

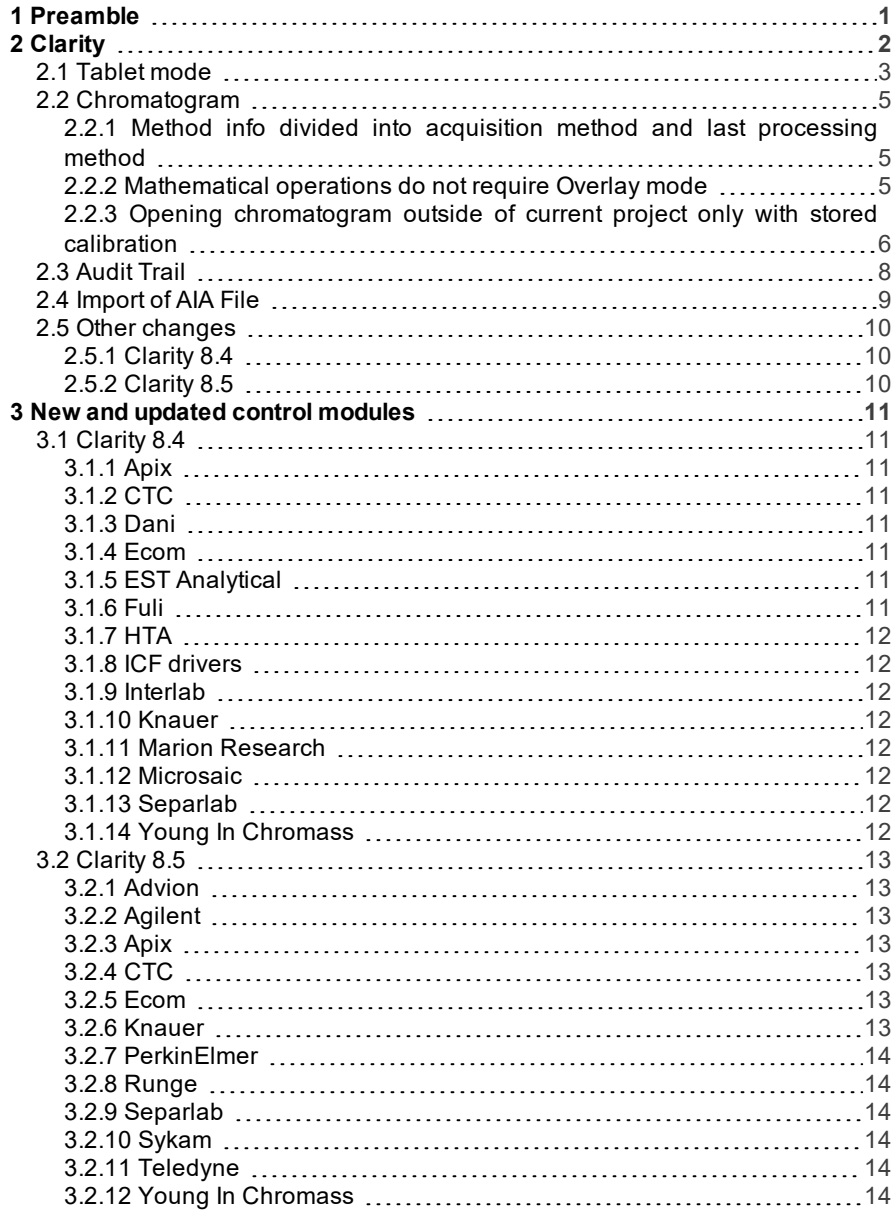

To facilitate the orientation in the 8.5 vs 8.3 manual and Clarity chromatography station, different fonts are used throughout the manual. Meanings of these fonts are:

[Instrument](ms-its:Clarity.chm::/Help/020-instrument/020.000-instrument/020-instrument.htm) (blue text) marks the name of the window to which the text refers.

*Open File* (italics) describes the commands and names of fields in Clarity, parameters that can be entered into them or a window or dialog name (when you already are in the topic describing thewindow).

WORK1 (capitals) indicates the name of the file and/or directory.

*ACTIVE* (capital italics) marks the state of the station or its part.

The bold text is sometimes also used for important parts of the text and the name of the Clarity station. Moreover, some sections are written in format other than normal text. These sections are formatted asfollows:

*Note:* Notifies the reader of relevant information. *Caution:* Warns the user of possibly dangerous or very important information.

#### **▌ Marks the problem statement or trouble question.**

*Description:* Presents more detailed information on the problem, describes its causes, etc.

*Solution:* Marks the response to the question, presents a procedure how to remove it.

# <span id="page-4-0"></span>**1 Preamble**

This document will guide you through the news and improvements in the **Clarity** Chromatography Station version **8.4** and **8.5** compared to version **8.3**.

**The most interesting features of versions 8.4 and 8.5 include:**

- Tablet mode
- Chromatogram method info is divided into acquisition and processing method
- Chromatogram Opening chromatogram outside of current project only with stored or none calibration
- Corrupted audit trails can be now opened for inspection
- Some options now can be added or amended before AIA file import
- New and updated control modules

# <span id="page-5-0"></span>**2 Clarity**

## <span id="page-6-0"></span>**2.1 Tablet mode**

Touchscreens are more and more common and we are adapting. Clarity has this new feature since Clarity **8.5**.

It is a special windows layout dedicated to simulate one window application. It is designed for devices with small tablet size monitor that enables their control. In default layout, Instrument window is narrower than in standard Clarity and is positioned to the upper left corner of the monitor, other windows are opened one over another and fill the remaining space on the monitor.

All windows remain fully resizable and customizable. Default layout can be restored by reactivating the Tablet Mode. Tablet Mode allows to use at higher general scales in Windows (up to 200 %) which improves handling of the software and parameters readability.

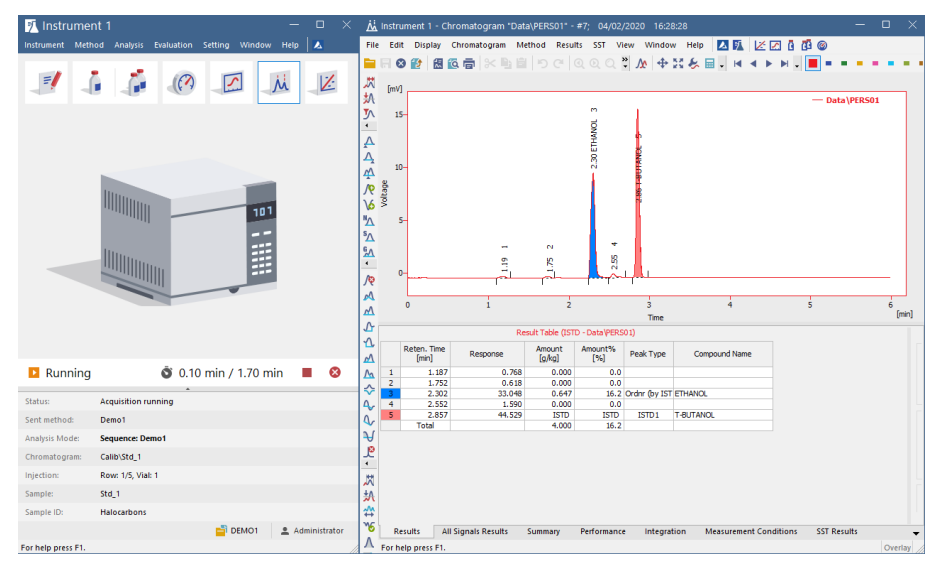

*Fig 1: Tablet Mode - Instrument and Chromatogram window*

The *Tablet Mode* can be switched on and off in the main window - menu *view*.

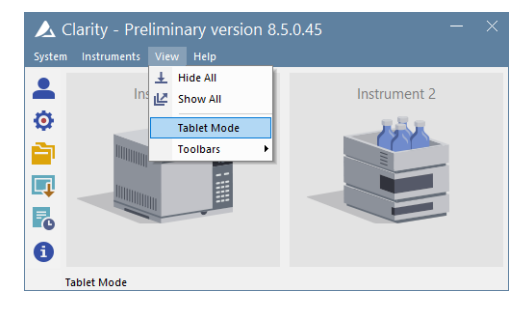

*Fig 2: Tablet Mode - how to turn on*

# <span id="page-8-1"></span><span id="page-8-0"></span>**2.2 Chromatogram**

## **2.2.1 Method info divided into acquisition method and last processing method**

**Clarity** allows to reprocess the method either with different method or with method from another chromatogram. All info on used methods can be found in the Chromatogram Audit Trail, but the method used for acquisition and last processing method can be now found on the Measurement Conditions tab of each Chromatogram. This has been implemented in the **Clarity 8.4**.

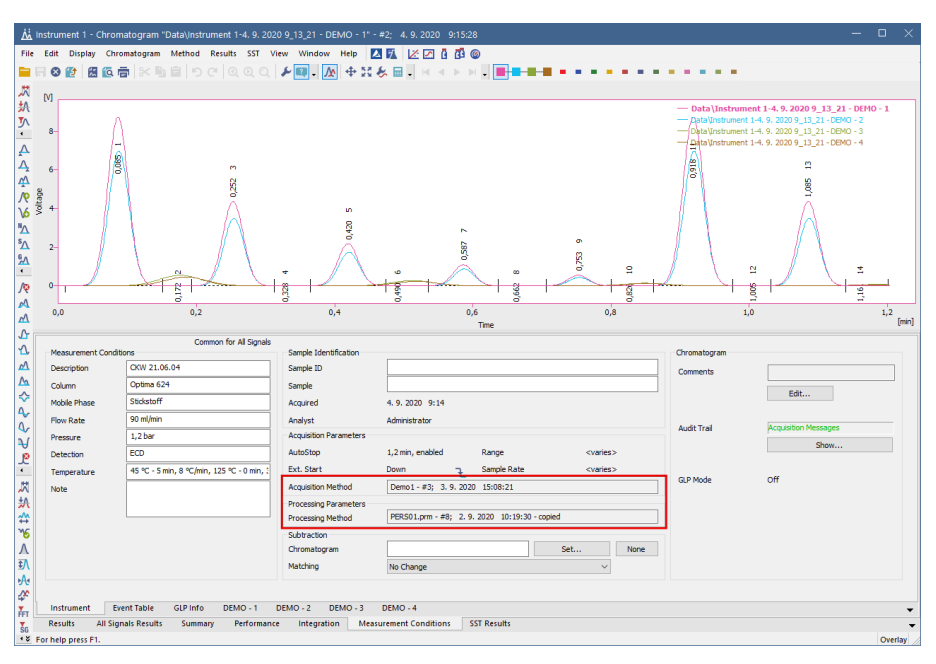

*Fig 3: Chromatogram - Acquisition and Processing method*

## <span id="page-8-2"></span>**2.2.2 Mathematical operations do not require Overlay mode**

*Mathematical operation*s option is not disabled, when the overlay mode is off. Now The Mathematical Operations dialog can be opened and if any action is applied, the overlay mode is turned on automatically. This is implemented in **Clarity 8.5**.

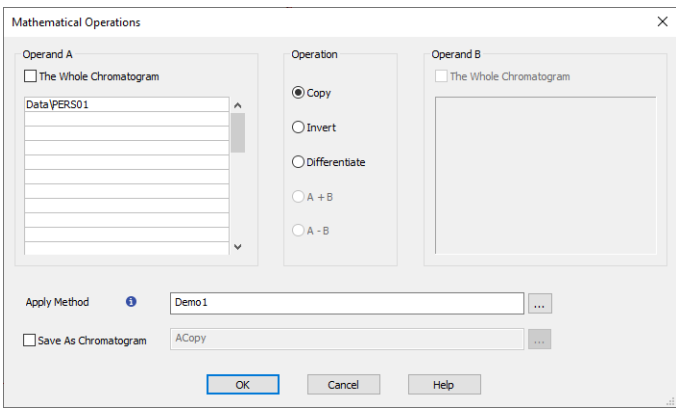

*Fig 4: Chromatogram - MathematicalOperations*

## <span id="page-9-0"></span>**2.2.3 Opening chromatogram outside of current project only with stored calibration**

Opening chromatogram with linked calibration outside of current project could cause problems when more calibrations with same name existed. Since Clarity **8.5** only stored or none calibration may be used to open such chromatogram.

While opening, message about opening with stored calibration pops up. Stored Calibration will open the chromatogram with results according to the calibration file at the moment the chromatogram was saved. Otherwise the chromatogram will be opened as if there is no linked calibration. However opening files from directories out of current project is not recommended workflow.

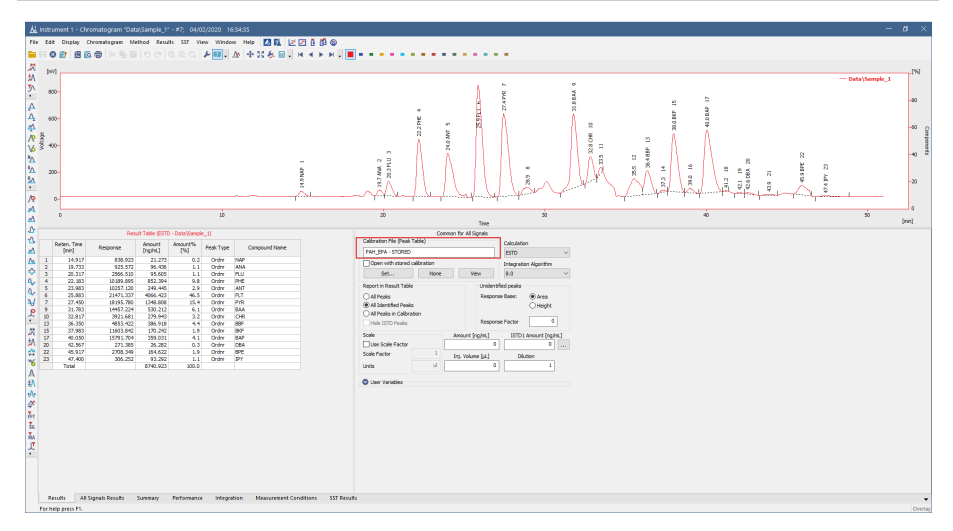

*Fig 5: Chromatogram - Stored Calibration*

## <span id="page-11-0"></span>**2.3 Audit Trail**

Audit Trail serves as a log of individual operations of the station. It is also useful for onsite troubleshooting and technical support where we can see what was happening on the station. Unfortunately AUDIT TRAIL file can be corrupted on rare occasions (mostly by unauthorized actions in the Audit Trail directory).

Since **Clarity 8.4** it is possible to open corrupted audit trail for inspection to ease any troubleshooting. Each row of corrupted file is highlighted and the description begins with "*Data from corrupted file*".

| $\Box$<br>Audit Trail                 |                                                                             |                                                         |                              |          |                              |        |          |                                                                                                    |               |  |
|---------------------------------------|-----------------------------------------------------------------------------|---------------------------------------------------------|------------------------------|----------|------------------------------|--------|----------|----------------------------------------------------------------------------------------------------|---------------|--|
| File                                  | 凤凤凤凤<br>$\blacktriangle$<br><b>Fdit</b><br>Filter<br>View<br>Window<br>Help |                                                         |                              |          |                              |        |          |                                                                                                    |               |  |
|                                       |                                                                             |                                                         |                              |          |                              |        |          |                                                                                                    |               |  |
| ∍                                     | 公太太太 と、<br>高位                                                               |                                                         |                              |          |                              |        |          |                                                                                                    |               |  |
|                                       |                                                                             | Time                                                    | Group                        | Severity | <b>User Name Instrument</b>  |        | Area     | Description                                                                                                    |               |  |
| 283                                   |                                                                             | 22/01/2021 13:31:14                                     | <b>Ex Fie</b>                |          | Administrator Instrume       |        | Fles     | Open File C:\Clarity8.5.0.40\DataFiles\WORK1\Default1.met - #6: 21/01/2021 16:41:52                                                                    | Clarity 8.5.0 |  |
| 284                                   |                                                                             | 22/01/2021 13:31:13                                     | <b>Ex File</b>               |          | Administrator Instrume       |        | Files    | Open File C:\Claritv8.5.0.40\DataFiles\Projects\WORK1.pri                                                                                              | Clarity 8.5.0 |  |
| 285                                   |                                                                             | 22/01/2021 13:31:13 @ Info                              |                              | А        | Administrator Instrume       |        | Instru   | Unauthorized control modules: CswAPIXChromPix2.dll. Usage of unauthorized modules can have unpredictable eff                                           | Clarity 8.5.0 |  |
| 286                                   |                                                                             | 22/01/2021 13:31:13                                     | (b) Start/Close              |          | Administrator Instrume       |        |          | Instru Open Instrument                                                                                                    | Clarity 8.5.0 |  |
| 287                                   |                                                                             | 22/01/2021 13:31:13                                     | <b>Ex Fie</b>                |          | Administrator Instrume       |        | Files    | Open File C: \Claritv8.5.0.40\Cfg\Clarity.dsk                                                                                                    | Clarity 8.5.0 |  |
| 288                                   |                                                                             | 22/01/2021 13:23:58                                     | <b>E</b> Command Line        |          |                              | System | System   | Command line parameter(s): control demo mode                                                                                                    | Clarity 8.5.0 |  |
| 289                                   |                                                                             | 22/01/2021 13:23:58                                     | <b>① Start/Close</b>         |          |                              | System | System   | Start System, Version: 8.5.0.40                                                                                                    | Clarity 8.5.0 |  |
| 290                                   |                                                                             | 22/01/2021 13:23:58                                     | <b>O</b> Info                |          |                              | System | System   | Daly audit trail C:\Clarity8.5.0.40\Cfg\Audit_Trails\2021_01_22.audit created.                                                                         | Clarity 8.5.0 |  |
| 291                                   |                                                                             | 21/01/2021 16:55:23                                     | (5) Start/Close              |          |                              | System | System   | Data from corrupted file: End System                                                                                                    | Clarity 8.5.0 |  |
| 292                                   |                                                                             | 21/01/2021 16:55:22                                     | ( <sup>1</sup> ) Start/Close |          | Administrator Instrume.      |        |          | Instru Data from corrupted file: Close Instrument                                                                                                    | Clarity 8.5.0 |  |
| 293                                   |                                                                             | 21/01/2021 16:55:22                                     | <b>Ed Fie</b>                |          | Administrator Instrume       |        | Fies     | Data from corrupted file: Save File C:\Clarity8.5.0.40\DataFiles\Projects\WORK1.prj                                                                    | Clarity 8.5.0 |  |
| 294                                   |                                                                             | 21/01/2021 16:55:22                                     | <b>DR</b> Acquisition        |          |                              |        |          | Administrator Instrume Acquisi Data from corrupted file: Ready - Ready to start run: Instrument was aborted by user                                    | Clarity 8.5.0 |  |
| 295                                   |                                                                             | 21/01/2021 16:55:22                                     | El Fie                       |          | Administrator Instrume       |        | Fies     | Data from corrupted file: Close Chromatogram C: \Clarity8.5.0.40\DataFiles\WORK1\Data\Instrument 1 - 21 01 2 Clarity 8.5.0                             |               |  |
| 296                                   |                                                                             | 21/01/2021 16:48:16                                     | <b>O</b> Info                |          |                              | System |          | Messa Data from corrupted file: C:\Clarity8.5.0.40\DataFiles\WORK1\Default1.met has been changed. Save before closi                                    | Clarity 8.5.0 |  |
| 297                                   |                                                                             | 21/01/2021 16:44:01                                     | <b>ID</b> Acquisition        |          | Administrator Instrume.      |        | Acquisi. | Data from corrupted file: Control - Performing remaining time program: Control time elapsed                                                            | Clarity 8.5.0 |  |
| 298                                   |                                                                             | 21/01/2021 16:44:01                                     | E Fle                        |          | Administrator Instrume Files |        |          | Data from corrupted file: Open File C:\Clarity8.5.0.40\DataFiles\Common\Chromatogram.stv                                                               | Clarity 8.5.0 |  |
| 299                                   |                                                                             | 21/01/2021 16:43:59                                     | El Fie                       |          | Administrator Instrume Files |        |          | Data from corrupted file: Save File C: \Clarity8.5.0.40\DataFiles\WORK1\Data\Instrument 1 - 21 01 2021 16 41  Clarity 8.5.0                            |               |  |
| 300                                   |                                                                             | 21/01/2021 16:43:59                                     | <b>O</b> Info                | 図        |                              |        |          | Administrator Instrume Chrom Data from corrupted file: C:\Clarity8.5.0.40\DataFiles\WORK1\Data\Instrument 1 - 21 01 2021 16 41 59.prm -  Clarity 8.5.0 |               |  |
| 301                                   |                                                                             | 21/01/2021 16:43:59                                     | <b>D</b><br>Acquisition      |          |                              |        |          | Administrator Instrume Chrom Data from corrupted file: C:\Clarity8.5.0.40\DataFiles\WORK1\Data\Instrument 1 - 21 01 2021 16 41 59.prm - Clarity 8.5.0  |               |  |
| 302                                   |                                                                             | 21/01/2021 16:43:59                                     | <b>III</b> Ston              |          |                              |        |          | Administrator Instrume Acquisi Data from corrupted file: Running - Acquisition running: Acquisition was stopped by elapsing of autostop time           | Clarity 8.5.0 |  |
| 303                                   |                                                                             | 21/01/2021 16:43:59                                     | <b>III</b> Stop              |          |                              |        |          | Administrator Instrume Acquisi Data from corrupted file: Acquisition was stopped by detection of stop of all detectors                                 | Clarity 8.5.0 |  |
| 304                                   |                                                                             | 21/01/2021 16:41:59                                     | <b>F</b> Start               |          |                              |        |          | Administrator Instrume Acquisi Data from corrupted file: Ready - Ready to start run: Acquisition was started by user                                   | Clarity 8.5.0 |  |
| 305                                   |                                                                             | 21/01/2021 16:41:56                                     | Acquisition                  |          |                              |        |          | Administrator Instrume Detector Data from corrupted file: ChromPix2 NGD Detector 1AA (SN SN_DPOD_DEMO): Method sent to device (Detectors)              | Clarity 8.5.0 |  |
| 306                                   |                                                                             | 21/01/2021 16:41:56                                     | <b>ID</b> Acquisition        |          | Administrator Instrume       |        |          | Detector Data from corrupted file: ChromPix2 TCD Detector 1AA (SN SN DPOD, DEMO); Method sent to device (Detectors).                                   | Clarity 8.5.0 |  |
| $-$<br>$\sim$<br>$\sim$<br>$\epsilon$ |                                                                             |                                                         |                              |          |                              |        |          |                                                                                                    |               |  |
|                                       | Session                                                                     | Daily Audit Trail: 2021 02 03 + 2021 01 21 + 2021 01 22 |                              |          |                              | Global |          |                                                                                                    |               |  |
|                                       |                                                                             |                                                         |                              |          |                              |        |          |                                                                                                    |               |  |
| For help press F1.                    |                                                                             |                                                         |                              |          |                              |        |          |                                                                                                    |               |  |

*Fig 6: Audit Trail*

## <span id="page-12-0"></span>**2.4 Import of AIA File**

The import of AIA file occasionally failed due to incompatible format (missing or out of range obligatory values). Since version **8.5** selected parameters now can be added or amended before the import (e.g detector maximum and minimum value, detector unit, retention unit,..).

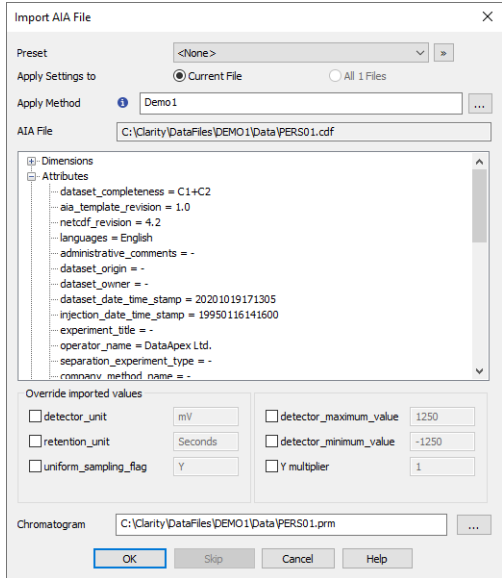

*Fig 7: Chromatogram - Import AIA File*

Some of the newly added options are:

- In the *detector\_maximum\_value* & *detector\_minimum\_value* the range of detector signal can be set.
- Signal values can be set in the *detector\_uni*t.
- *Retention\_unit* determines the units in which time values are stated.

# <span id="page-13-1"></span><span id="page-13-0"></span>**2.5 Other changes**

## **2.5.1 Clarity 8.4**

- "Modified" indication of unsaved changes is now in the Spectral Library in PDA extension.
- Delete commands in the Chromatogram Integration table were unified for easier use.
- Set model function in the Chromatogram window has been improved.
- Report printing is now recorded in Daily Audit Trail.
- Logging of Sequence Options has been improved in the sequence Audit Trail.

## <span id="page-13-2"></span>**2.5.2 Clarity 8.5**

- New option for command line parameter Enable asserts  $=2$  (create a dump, but do not offer to send it).
- Single Analysis window is now resizable.
- System Configuration window is now resizable.
- Agilent ICF libraries have been updated to version 3.0.
- A lot of fixed bugs.

# <span id="page-14-0"></span>**3 New and updated control modules**

This section contains new and updated control modules introduced in Clarity **8.4** and **8.5**.

Testing state is dedicated for new control modules.

Ready state is dedicated for existing control modules that have been updated or somehow improved.

# <span id="page-14-2"></span><span id="page-14-1"></span>**3.1 Clarity 8.4**

## **3.1.1 Apix**

**New:**

Apix ChromPix2 control module is now in the Testing state.

## <span id="page-14-3"></span>**3.1.2 CTC**

**Updated:**

PAL3 ICF control module updated to version 1.5.1.0.

## <span id="page-14-4"></span>**3.1.3 Dani**

**Removed:**

Dani Master TOF control module removed from installation.

## <span id="page-14-5"></span>**3.1.4 Ecom**

#### **Updated:**

 $\bullet$  lota control module updated to version 2.8.0.0.

#### **Changed:**

• Sapphire detector control module developed by DataApex has been replaced by control module developed by Ecom.

## <span id="page-14-6"></span>**3.1.5 EST Analytical**

**New:**

AS120/Cobra control modul is now in the Testing state.

## <span id="page-14-7"></span>**3.1.6 Fuli**

#### **Updated:**

- Fuli GC 9720 Plus control module updated to version 1.0.1.6.
- Fuli GC 9790 Plus control module updated to version 1.0.0.12.

## <span id="page-15-0"></span>**3.1.7 HTA**

#### **Updated:**

HT800L sampler control module now maintained by DataApex (versioned with Clarity).

## <span id="page-15-1"></span>**3.1.8 ICF drivers**

#### **Updated:**

New options for Turn OFF on Instrument closing or Shutdown for selected devices (pumps, detectors, Shimadzu GC-2030, ...).

## <span id="page-15-2"></span>**3.1.9 Interlab**

#### **Updated:**

• Interlab MAESTRO HPLC control module is now in the Ready state.

## <span id="page-15-3"></span>**3.1.10 Knauer**

#### **Updated:**

• Knauer HPLC control module updated to version 8.3.0.6042.

## <span id="page-15-4"></span>**3.1.11 Marion Research**

#### **New:**

Fixed Wavelength detector control module is now in the Testing state.

## <span id="page-15-5"></span>**3.1.12 Microsaic**

#### **Updated:**

Microsaic MiD-4500 now displays N2 flow in the Device Monitor window and it also displays whether the spraychip current is healthy or not.

## <span id="page-15-6"></span>**3.1.13 Separlab**

#### **New:**

Separtrix PP03 pump control module is now in the Testing state.

## <span id="page-15-7"></span>**3.1.14 Young In Chromass**

#### **Updated:**

- Young In Chromass YCChroZenGC control module updated to version 1.0.1.14.
- Young In Chromass YL9110 control module updated to version 4.0.4.15.
- Young In Chromass YL9120 control module updated to version 4.0.4.20.
- Young In Chromass YL9130 control module updated to version 4.0.2.15.
- Young In Chromass YL9150Plus control module updated to version 1.0.1.10.
- Young In Chromass YL9160 PDA control module updated to version 4.0.1.3.

# <span id="page-16-1"></span><span id="page-16-0"></span>**3.2 Clarity 8.5**

## **3.2.1 Advion**

#### **New:**

• Advion Avant HPLC and UHPLC system control module is now available in the Ready state.

#### **Updated:**

• Fixed crash after changing Manual Tune from Device Monitor.

## <span id="page-16-2"></span>**3.2.2 Agilent**

#### **Updated:**

 $\bullet$  ICF libraries have been updated to version A.03.00.U1. The IQ is now performed using the new SVT Tool.

## <span id="page-16-3"></span>**3.2.3 Apix**

#### **Updated:**

Apix ChromPix2 control module updated to version 2.5.0.512.

## <span id="page-16-4"></span>**3.2.4 CTC**

#### **Updated:**

- CTC PAL3 RC.NET control module for ICF updated to version 1.6.0.1.
	- The control module now supports activation of the GC Prep Run by a digital output.

## <span id="page-16-5"></span>**3.2.5 Ecom**

#### **Updated:**

- ECOM Toy control module is now in the Ready state.
- ECOM ECP2000 control module updated to version 3.7.0.0.

## <span id="page-16-6"></span>**3.2.6 Knauer**

#### **Updated:**

• Knauer HPLC control module updated to version 8.5.0.6051.

## <span id="page-17-0"></span>**3.2.7 PerkinElmer**

#### **Updated:**

PerkinElmer NexION control module updated to version 1.2.0.90 and now supports also NexION 300, 350 and 5000 models.

## <span id="page-17-1"></span>**3.2.8 Runge**

#### **New:**

- Runge Mikron 81 control module is now in the Testing state.
- Runge Mikron 31 control module is now in the Testing state.

## <span id="page-17-2"></span>**3.2.9 Separlab**

#### **New:**

Separflow FC fraction collector control module is now in the Testing state.

## <span id="page-17-3"></span>**3.2.10 Sykam**

#### **Updated:**

- Sykam S150 control module updated to version 2.1.0.7.
- Sykam S1130 control module updated to version 2.0.1.17.
- Sykam S4120 control module updated to version 1.0.8.0.
- Sykam S5300 control module updated to version 2.0.0.17.

## <span id="page-17-4"></span>**3.2.11 Teledyne**

#### **Updated:**

Foxy-200 now supports firmware 2135-063 (CombiFlash).

## <span id="page-17-5"></span>**3.2.12 Young In Chromass**

#### **New:**

- Young In Chromass YCChroZen AS control module is now in the Testing state.
- Young In Chromass YCChroZen Column control module is now in the Testing state.
- Young In Chromass YCChroZen PDA control module is now in the Testing state.
- Young In Chromass YCChroZen Pump control module is now in the Testing state.
- Young In Chromass YCChroZen RID control module is now in the Testing state.
- Young In Chromass YCChroZen UVD control module is now in the Testing state.

#### **Updated:**

- Young In Chromass YCChroZenGC control module updated to version 1.0.1.19.
- Young In Chromass YL9110 control module updated to version 4.0.4.17.
- Young In Chromass YL6500 GC control module updated to version 1.0.1.14.
- Young In Chromass YL9130 control module updated to version 4.0.2.16.
- Young In Chromass YL9150Plus control module updated to version 1.0.1.11.
- Young In Chromass YL9160 PDA control module updated to version 4.0.1.4.
- Young In Chromass YL6900 control module replaced with ChroZen GC/MS.